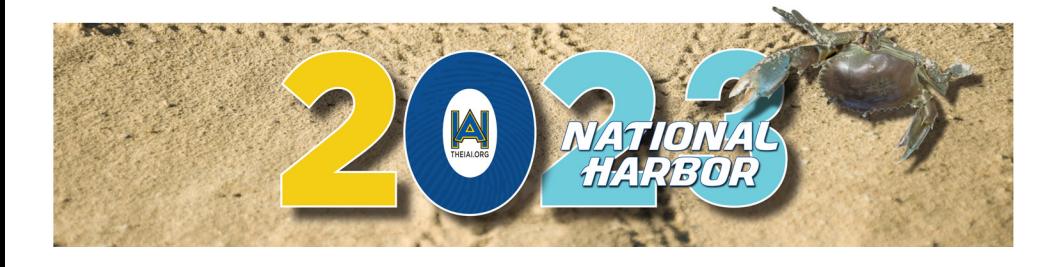

## CONFERENCE MOBILE APP

**Sponsored by:**

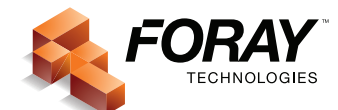

## MOBILE APP INSTRUCTIONS

**Please download the app today and make sure you allow push notifications so you receive all the important announcements and reminders!**

## **Here's How to Download the App:**

**On Android devices via Google Play**

- **1. Install the free app via our event app provider, Aventri Events.**
- **2. Once installation is complete, open the app from your mobile device.**
- **3. When asked for your access code, enter 743360**
- **4. Once you have access, you will see a login page.**

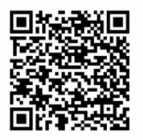

**Your Username is: E-mail address (the e-mail address used to register) Your Password is: Your Last Name**

**On Apple devices via App Store** 

- **1. Install the free app via our event app provider, Aventri Events.**
- **2. Once installation is complete, open the app from your mobile device.**
- **3. When asked for your access code, enter 743360**
- **4. Once you have access, you will see a login page.**

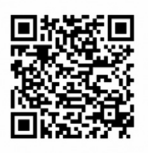

**Your Username is: E-mail address (the e-mail address used to register) Your Password is: Your Last Name**

**If you require assistance downloading this app, please visit to the Registration/Information desk.**